# **Linux – Ubuntu – Specyfikacja**

- Uruchom Linux
- Zaloguj się na swoje konto XY (XY Twoje inicjały)
- Usuń wszystkie pliki i foldery z katalogu domowego

Masz do wykonania kilka zadań.

Każde zadanie należy udokumentować w pliku XY.txt Dokumentować możesz za pomocą polecenia echo, dopisując kolejne wiersze lub wpisując bezpośrednio w edytorze nano. Pod każdym zadaniem umieszczono przykładowe wyniki Nie zapomnij o DOPISYWANIU >> wyników do pliku! Możesz również tworzyć kopię pliku XY.txt – na wszelki wypadek!

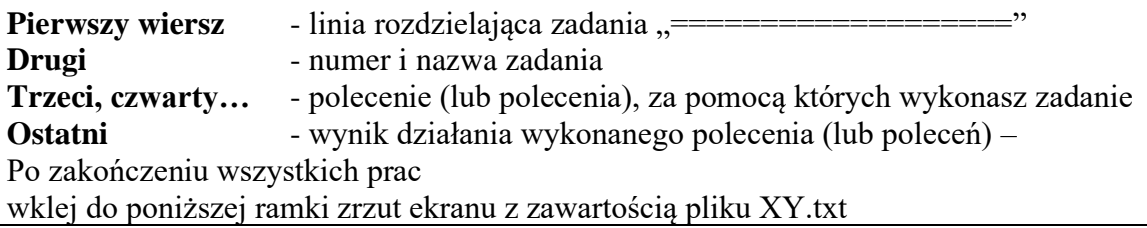

#### Zadanie 1

- W swoim katalogu domowym załóż plik tekstowy o nazwie XY.txt
- Wpisz do pliku swoje nazwisko i imię

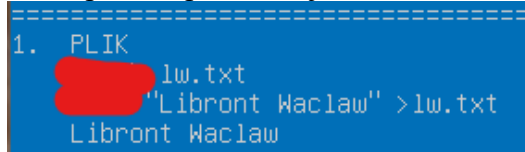

Zadanie 2

• Wyświetl ID zalogowanego użytkownika

ID.  $10<sub>1</sub>$ 

Zadanie 3

• Wyświetl ścieżkę do aktualnego katalogu zalogowanego użytkownika (domowy)

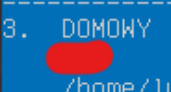

Zadanie 4

• Wyświetl wykonywany proces związany z powłogą bash

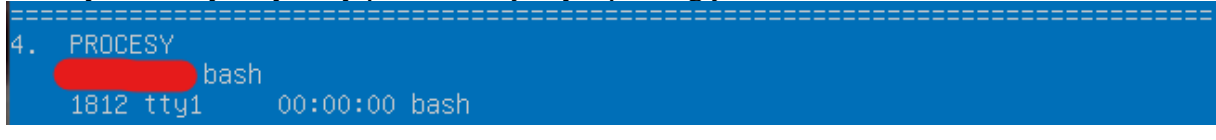

- Utwórz nowe konto o nazwie XY6 wraz z katalogiem domowym
- Przypisz nowemu użytkownikowi standardowe hasło
- Wyświetl wiersz z pliku passwd zawierający informację o nowym koncie

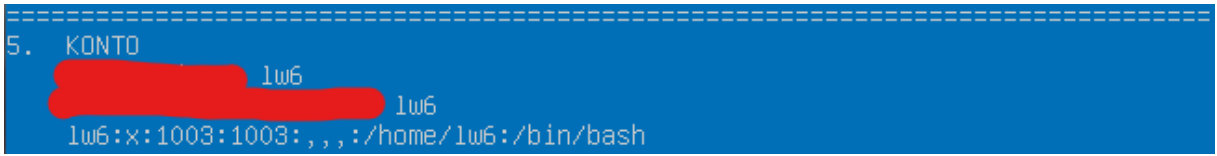

#### Zadanie 6

- Przypisz nowego użytkownika du grupy administratorów
- Wyświetl wiersz z pliku group zawierający informację o użytkowników przypisanych do grupy sudo

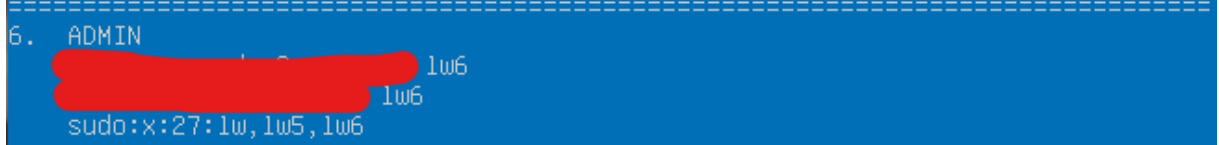

#### Zadanie 7

- Załóż nową grupę o nazwie zst
- Do nowej grupy przypisz użytkowników XY i XY6
- Wyświetl wiersz z pliku group zawierający informację o użytkowników przypisanych do grupy zst

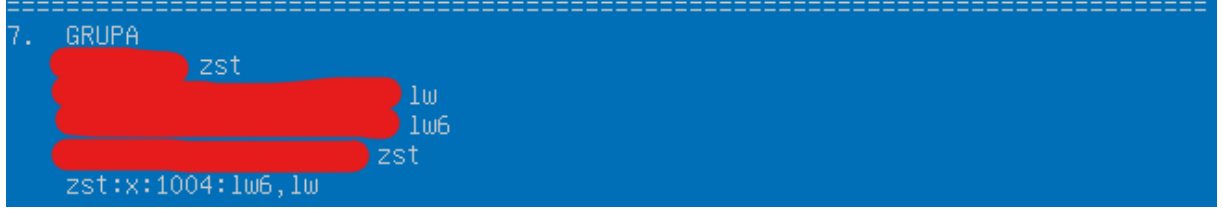

Zadanie 8

• Wyświetl wiersz z pliku /etc/shadow zawierający zakodowane hasło użytkownika XY6

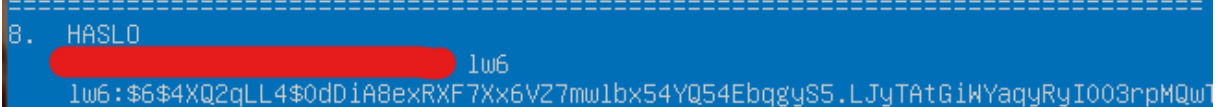

Zadanie 9

• Wyświetl informację o pliku XY.txt (uprawnienia, właściciel, wielkość, data, nazwa) wyświetloną za pomocą polecenia ls

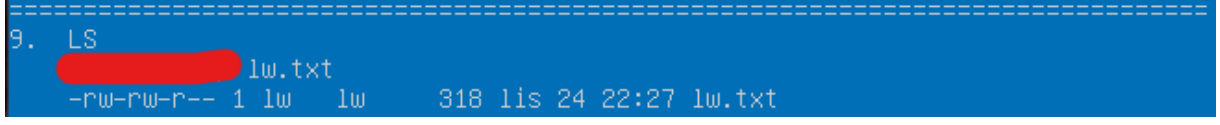

Zadanie 10

- Zarchiwizuj plik XY.txt do pliku XY.tar
- Wyświetl informację o pliku XY.tar (uprawnienia, właściciel, wielkość, data, nazwa) wyświetloną za pomocą polecenia ls

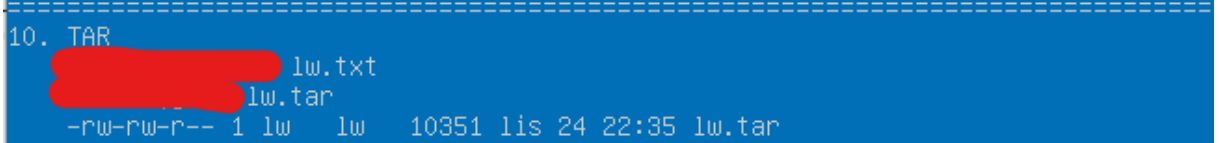

- Skompresuj plik XY.tar za pomocą programu gzip
- Wyświetl informację o pliku XY.tar.gz (uprawnienia, właściciel, wielkość, data, nazwa) wyświetloną za pomocą polecenia ls

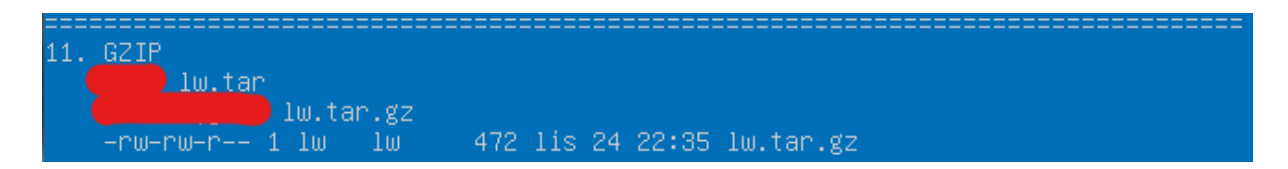

#### Zadanie 12

- Ustaw właściciela pliku XY.tar.gz na użytkownika root
- Wyświetl informację o pliku XY.tar.gz (uprawnienia, właściciel, wielkość, data, nazwa) wyświetloną za pomocą polecenia ls

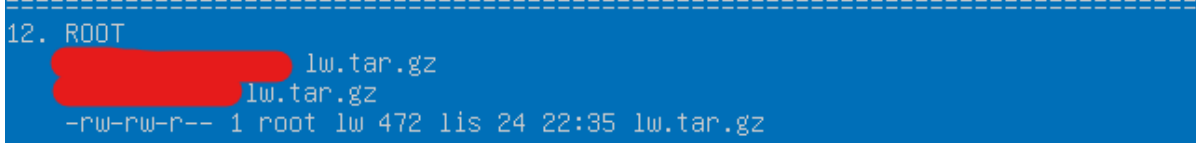

## Zadanie 13

- Zmień uprawnienia do pliku XY.tar.gz na pełny dostęp (odczyt, zapis i uruchamianie)
- Wyświetl informację o pliku XY.tar.gz (uprawnienia, właściciel, wielkość, data, nazwa) wyświetloną za pomocą polecenia ls

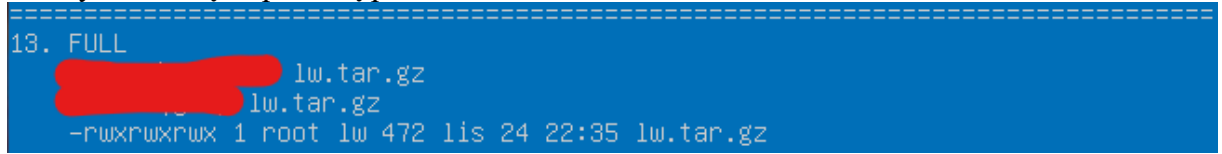

## Zadanie 14

Na kolejnej konsoli zaloguj się do użytkownika XY6

Za pomocą polecenia who sprawdź zalogowanych użytkowników

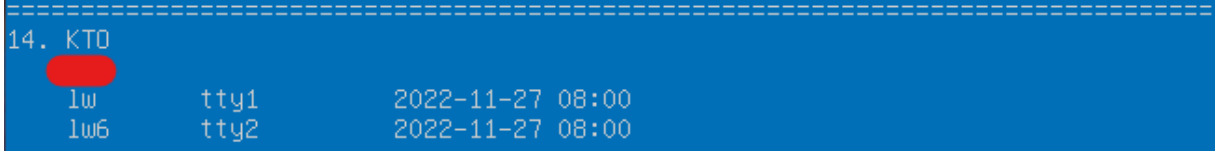

Zadanie 15

- W katalogu domowym użytkownika XY6 załóż folder TEST, a w nim foldery: FIZYKA i INFORMATYKA
- Za pomocą polecenia ls z odpowiednimi parametrami wyświetl wszystkie foldery w katalogu domowy (wraz z podfolderami)

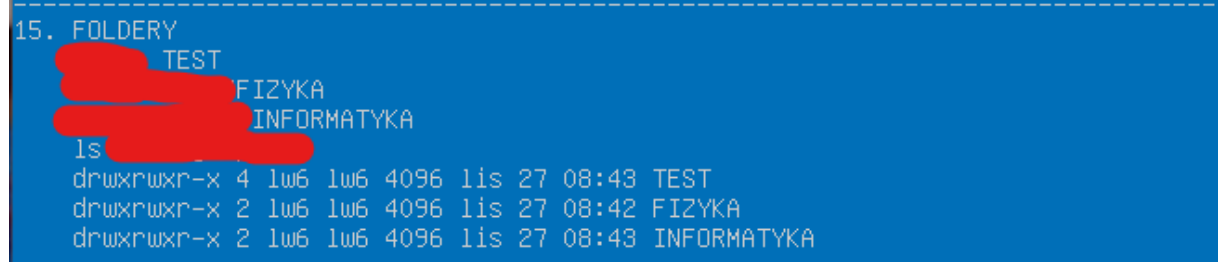

- W katalogu domowym użytkownika XY6 utwórz dowiązanie **symboliczne** do pliku XY.txt znajdującym się w katalogu użytkownika XY
- Wyświetl informację o utworzonym dowiązaniu

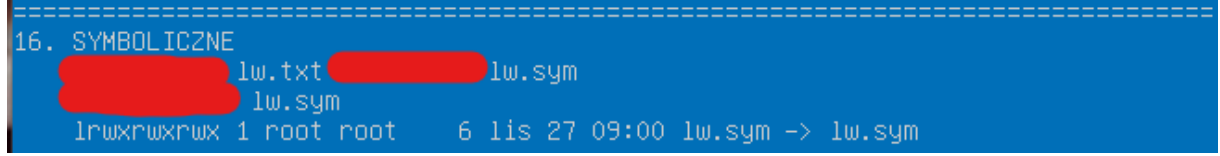

- W katalogu domowym użytkownika XY6 utwórz dowiązanie **twarde** do pliku XY.txt znajdującym się w katalogu użytkownika XY
- Wyświetl informację o utworzonym dowiązaniu

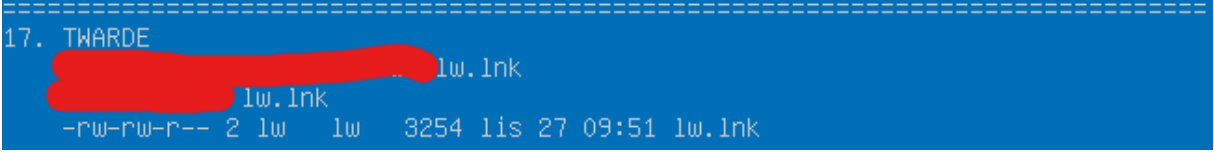

- W katalogu domowym użytkownika XY6 ukryj plik przygotowany w poprzednim zadaniu
- Wyświetl informację o pliku ukrytym

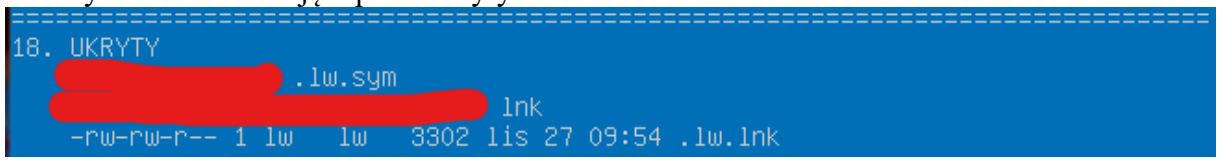

- shutdown zamykanie systemu Linux
- adduser dodaj nowego użytkownika
- deluser usuń użytkownika
- addgroup dodaj nową grupę
- passwd zmiana hasła logout,
- exit wylogowanie się z terminala
- who-sprawdzamy, kto jest aktualnie zalogowany
- whoami sprawdzamy, kim jesteśmy (jaki użytkownik korzysta z systemu aktualnie)
- su logujemy użytkownika root z poziomu innego użytkownika
- chmod zmiana atrybutów pliku
- chown zmiana właściciela pliku
- chgrp zmiana przynależności do grupy użytkowników
- ls pokazuje nam zawartość katalogu
- pwd pokazuje katalog (ścieżkę dostępu), w którym się znajdujemy
- cd zmiana aktualnego katalogu
- rmdir usuwa katalog
- mkdir tworzy nowy katalog
- cp kopiuje plik
- mv przenosi pliki
- rm usuwa pliki
- find wyszukuje pliki
- touch tworzy nowy pusty plik
- ln tworzy dowiązanie (skrót)
- rename zmiana nazwy pliku
- cat wyświetla zawartość pliku
- less umożliwia przeglądanie dużego pliku ekran po ekranie.
- ps pokazuje nam, jakie procesy są aktualnie wykonywane
- kill "zabijanie", zamykanie procesu
- help wyświetla nam wszystkie polecenia w Linuxie
- man pokazuje nam pomoc do polecenia w formie instrukcji
- gzip kompresuje nam archiwum \*.gz
- tar archiwizuje nam archiwum \*.tar
- / folder główny
- ~ folder domowy użytkownika
- . folder bieżący
- .. folder nadrzędny do beżącego.

# **Lokalizacje ważnych plików systemu (edycja możliwa tylko przez konto roota - sudo):**

• /etc/netplan/00-installer-config.yaml (lub inny) - konfiguracja kart sieciowych

• /etc/ssh/sshd\_config - plik konfiguracyjny dla usługi ssh

• sudo smbpasswd -a nazwa konta - synchronizacja konta samby z systemem

- /etc/samba/smb.conf plik konfiguracyjny usługi samba (smb)
- /etc/passwd użytkownicy systemu wraz z katalogiem domowym, domyślną konsolą
- /etc/group grupy systemu wraz z przypisanymi użytkownikami
- /etc/hostname nazwa systemu w sieci
- /etc/hosts skojarzenie adresu IP z naswą kompa w sieci
- /etc/fstab montowane urządzenia (dyski twarde, napędy CD itp) podczas startu systemu
- /etc/mtab zamontowane już urządzenia (dyski, napędy)
- /etc/hosts.allow lub /etc/hosts.denny pozwalanie/blokowanie

konkretnych urządzeń w sieci lub całych podsieci